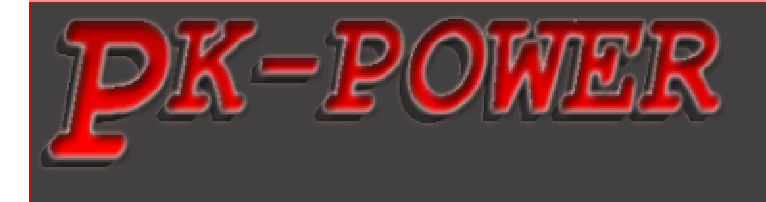

# **Pk-Power Dragon Dokumentation & Installation R1 2007-2008**

Version 1.1

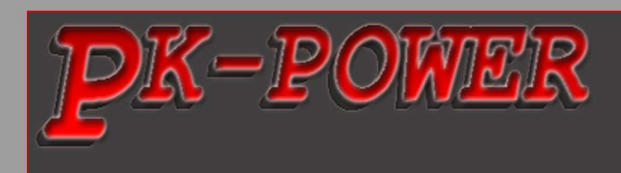

#### **Warnung** !!!

Das Pk-Power Dragon Gerät hat weder eine Straßenzullassung noch ein ABE. Zum Betrieb auf öffentlichen ist es NICHT zugelassen!

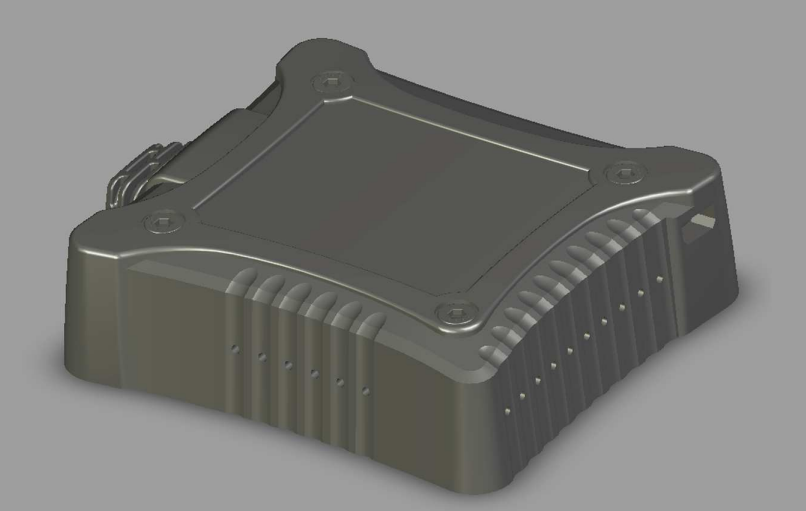

## Zubehör

1. Pk-Power Dragon 2. Mini-USB Kabel 3. CD-Rom 4. Klettverschluss

Bitte lesen Sie diese Anleitung vor Montage sorgfältig durch

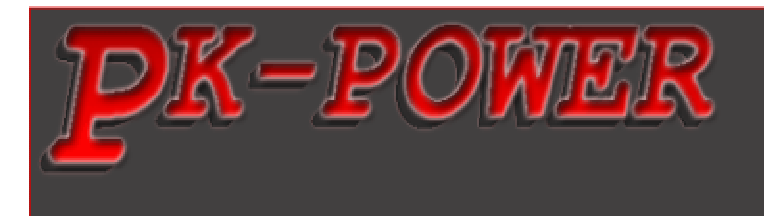

### **1 Anschlussbeschreibung**

Auf der unteren Seite des Pk-Power Dragon Gerätes befindet sich zu jedem Anschluss eine Schraube. Lockern Sie zuerst die gewünschte Schraube, stecken Sie ein Kabel in den gewünschten Anschluss und ziehen Sie anschließend die Schraube fest.

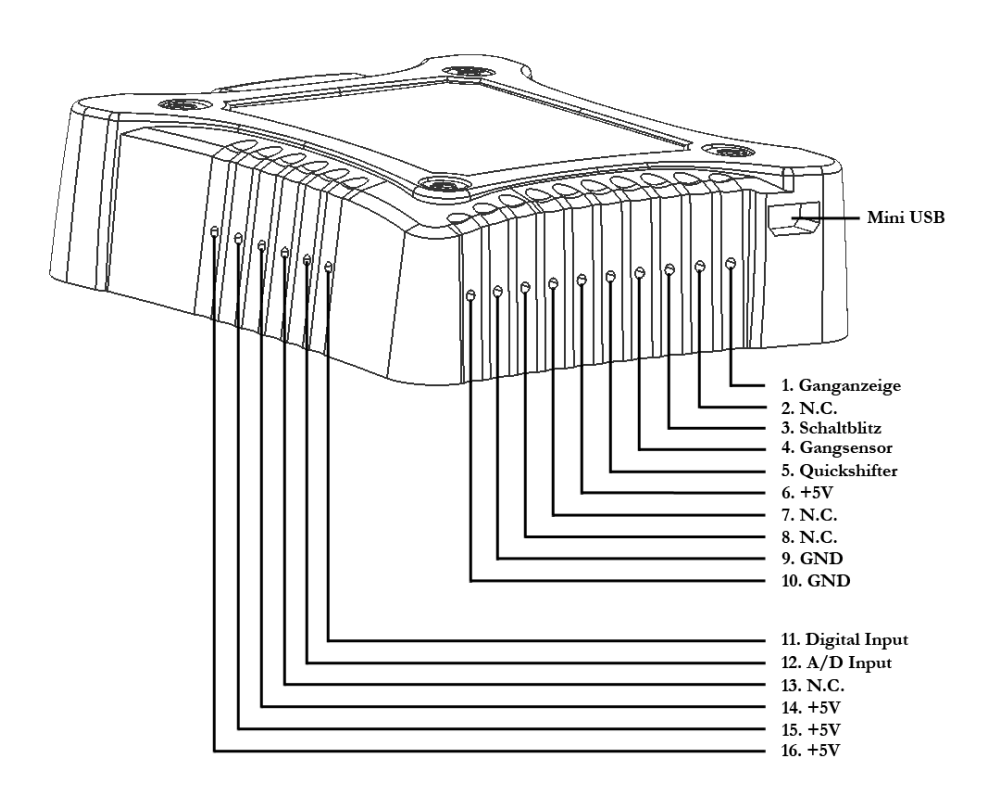

- **1. Ganganzeige** Dieser Anschluss ist ausschließlich für eine Pk-Power Ganganzeige geeignet. Diese Ganganzeige wird voraussichtlich ab 2012 verfügbar
- **2. N.C.** nicht angeschlossen
- **3. Schaltblitz** An diesen Anschluss kann jeder beliebige Schaltblitz angeschlossen werden. Schließen Sie den Minuspol des Schaltblitzes an diesen Anschluss an. Der Pluspol des Schaltblitzes muss auf den +12V Batterieanschluss angeschlossen werden

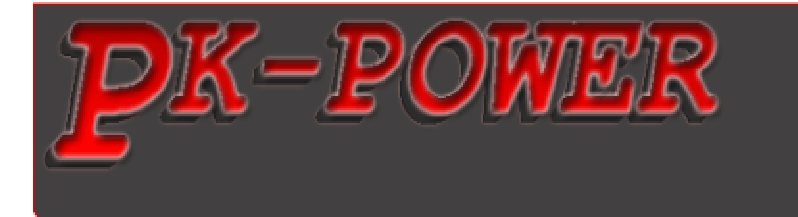

- **4. Gangsensor** An diesen Anschluss kann der Geschwindigkeitssensor falls vorhanden angeschlossen werden. Dadurch wird die Gangberechnung ermöglicht.
- **5. Quickshifter** Hier kann ein Pk-Power Quickshifter angeschlossen werden. Der Pk-Power Quickshifter hat zwei Kabel. Schließen Sie ein Kabel an diesen Anschluss an. Das andere Kabel muss auf GND des Pk-Power Dragon Gerätes angeschlossen werden (Anschluss 9 oder 10). Die Polarität ist dabei ohne Bedeutung.
- **6. +5V** Schließen Sie an diesen Anschluss nur dann ein Kabel an, wenn Sie dazu durch eine Pk-Power Anleitung aufgefordert werden.
- **7. N.C.** nicht verbunden
- **8. N.C.** nicht verbunden
- **9. GND** Schließen Sie an diesen Anschluss nur dann ein Kabel an, wenn Sie dazu durch eine Pk-Power Anleitung aufgefordert werden.
- **10. GND** Schließen Sie an diesen Anschluss nur dann ein Kabel an, wenn Sie dazu durch eine Pk-Power Anleitung aufgefordert werden.
- **11. Digital Input** An diesen Anschluss kann ein 5V digitales Signal angeschlossen werden.
- **12. A/D Input** An diesen Anschluss kann ein 5V analoges oder digitales Signal angeschlossen werden.
- **13. N.C.** nicht verbunden
- **14. +5V** Schließen Sie an diesen Anschluss nur dann ein Kabel an, wenn Sie dazu durch eine Pk-Power Anleitung aufgefordert werden.
- **15. +5V** Schließen Sie an diesen Anschluss nur dann ein Kabel an, wenn Sie dazu durch eine Pk-Power Anleitung aufgefordert werden.
- **16. +5V** Schließen Sie an diesen Anschluss nur dann ein Kabel an, wenn Sie dazu durch eine Pk-Power Anleitung aufgefordert werden

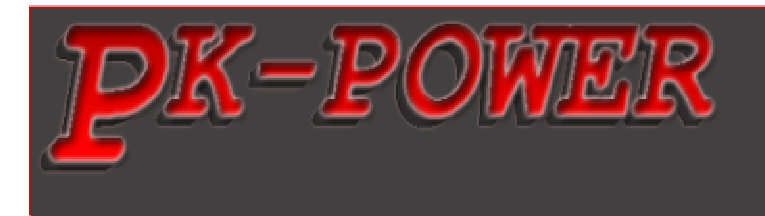

#### **2 Installation**

Im Folgenden wird die Montage eines Pk-Power Dragon Gerätes beschrieben. **Bitte stellen Sie vor Montage sicher, dass die Zündung ausgeschaltet ist.**

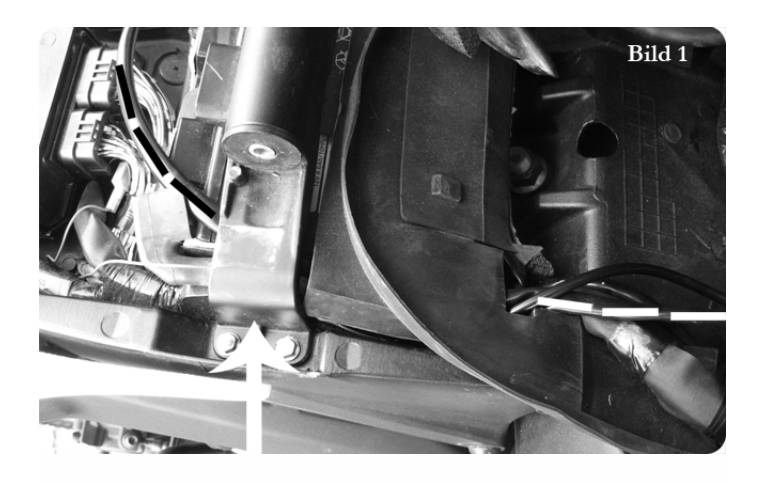

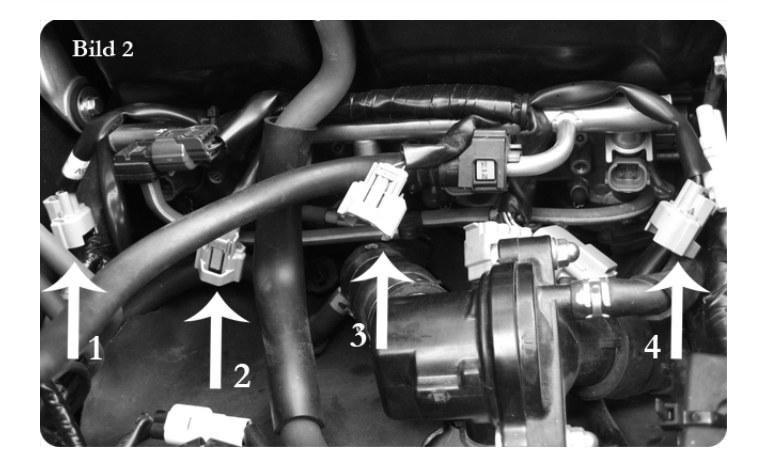

- 1. Entfernen Sie beide Sitzbänke
- 2. Entfernen Sie die Tankabdeckung und den ganzen Tank
- 3. Legen Sie das Pk-Power Dragon Gerät in den Heckbereich und ziehen Sie den Pk-Power Dragon Kabelbaum auf der **rechten** Seite des Motorrads unter der Verkleidung durch. Ziehen Sie den Pk-Power Kabelbaum auf der **rechten** Seite des Motorrads unter der Halterung durch, so wie auf Bild 1
- 4. Ziehen Sie die Stecker der auf dem Bild 2 markierten Einspritzdüsen ab.
- 5. Verbinden Sie die Stecker vom Pk-Power Dragon Kabelbaum mit den Einspritzdüsen und mit den Fahrzeugsteckern. Achten Sie darauf, dass Sie den Pk-Power Dragon Stecker mit dem **gelben** Kabel mit der **rechten** Einspritzdüse verbinden (Auf dem Bild 2 mit 4 markiert)

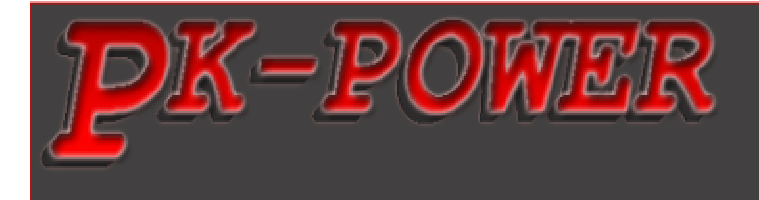

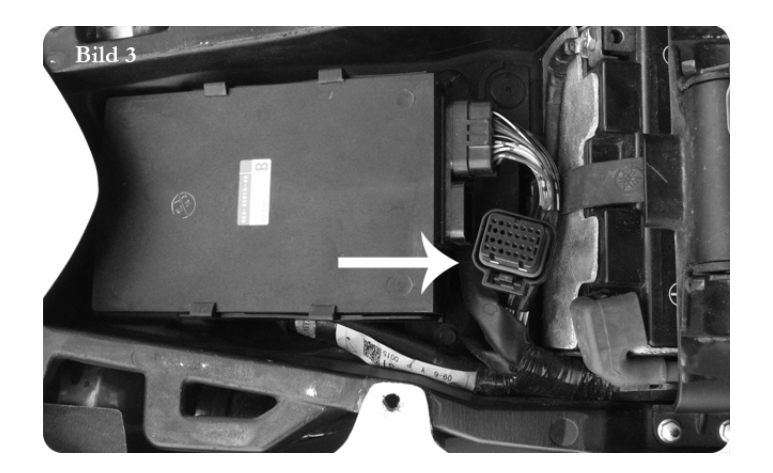

Bild 4

6. Trennen Sie den **rechten(kleineren)**  Stecker von der ECU ab (Bild 3)

- 7. Befestigen Sie den mitgelieferten Abzweiger auf das **weiße** Kabel (Siehe Bild 4)
- 8. Befestigen Sie den Stecker auf dem **grauen** Kabel des Pk-Power Dragon Kabelbaums bis auf Anschlag an den Kabelabzweiger

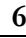

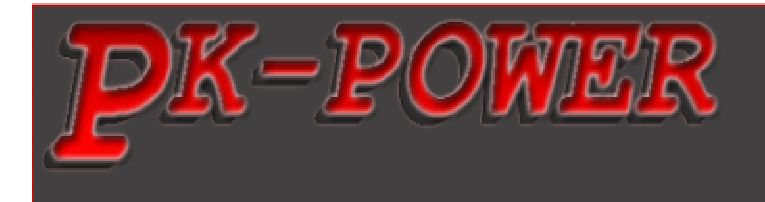

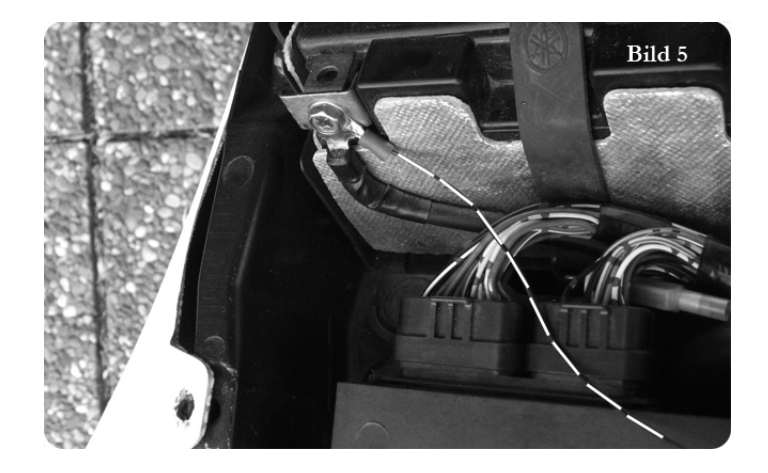

- 9. Verbinden Sie das schwarze Kabel des Pk-Power Dragon Kabelbaums mit dem Minuspol der Batterie (siehe Bild 5)
- 10. Den Tank, alle Verkleidungsteile und Sitzbänke wieder montieren

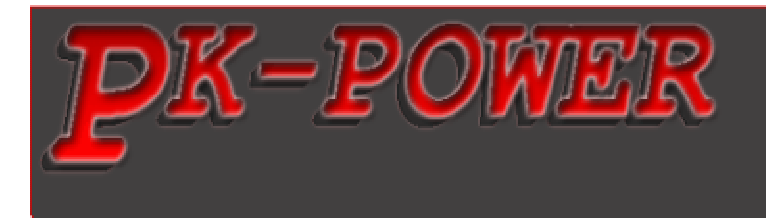

### **3 Kalibrierung**

Nachdem Sie das Pk-Power Dragon Gerät auf Ihrem Motorrad installiert haben, muss die Gasposition kalibriert werden. Dazu müssen Sie zuerst auf einem PC die Pk-Power Dragon Software – **PkPowerDragon.exe** - installieren. Lesen Sie dazu auch die Software Dokumentation **PkPowerDragonSoftwareDoc\_DE.pdf**

#### **3.1 Kalibrierung der Drosselklappenstellung**

- 1. Verbinden Sie das Pk-Power Dragon Gerät mit einem PC über das mitgelieferte Mini-USB Kabel
- 2. Starten Sie die Pk-Power Dragon Software auf dem PC
- 3. Starten Sie den Motor
- 4. Klicken Sie auf den Button TP
- 5. Ein neues Fenster mit zwei Schiebereglern wird geöffnet (Bild 3.1)
- 6. Bei **laufendem** Motor lassen Sie das Gas kurz im **Leerlauf** und drehen Sie es dann kurz auf **Vollgas**
- 7. Klicken Sie auf den Button '**Speichern**', damit die Einstellungen übernommen werden

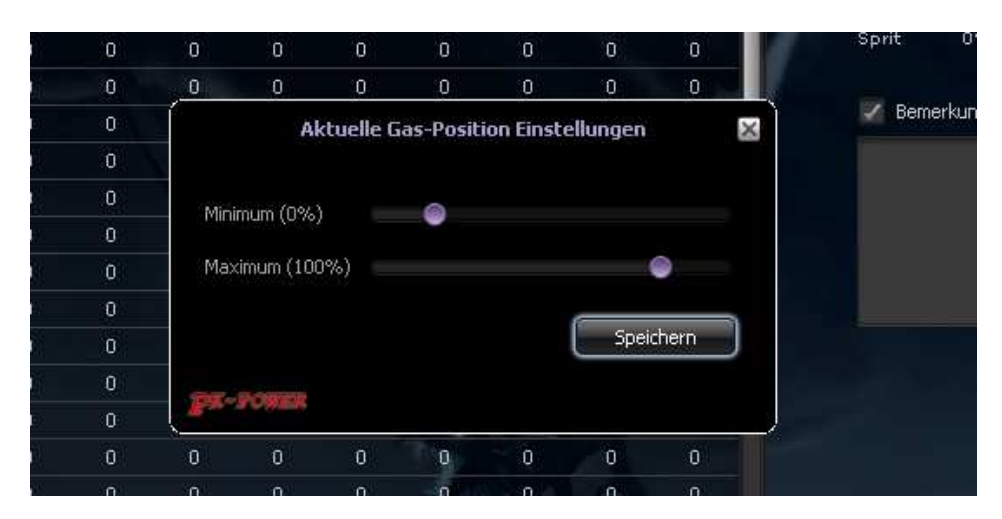

**Bild 3.1**